# **HPE Networking Instant On Access Point AP21**

Installationsanleitung

# **Instant Un**

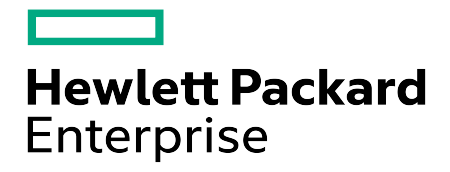

#### **Copyright-Informationen**

© Copyright 2024 Hewlett Packard Enterprise Development LP.

#### **Open Source Code**

Dieses Produkt enthält Programmcode, der im Rahmen bestimmter Open Source-Lizenzen lizenziert ist und Source Compliance erfordert. Die entsprechende Quelle für diese Komponenten ist auf Anfrage verfügbar. Dieses Angebot gilt für alle Personen, die diese Informationen erhalten, und läuft drei Jahre nach der endgültigen Distribution dieser Produktversion durch die Hewlett Packard Enterprise Company ab. Um solchen Source Code zu erhalten, prüfen Sie bitte, ob der Programmcode im HPE Software Center unter https://myenterpriselicense.hpe.com/cwpui/software verfügbar ist. Falls nicht, senden Sie eine schriftliche Anfrage für eine spezifische Softwareversion und das Produkt, für das Sie den Open Source Code wünschen. Senden Sie bitte zusätzlich zur Anfrage einen Scheck oder eine Bankanweisung in Höhe von 10 US-Dollar an:

Hewlett Packard Enterprise Company Attn: General Counsel WW Corporate Headquarters 1701 E Mossy Oaks Rd, Spring, TX 77389 USA

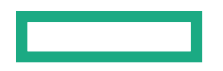

<span id="page-2-0"></span>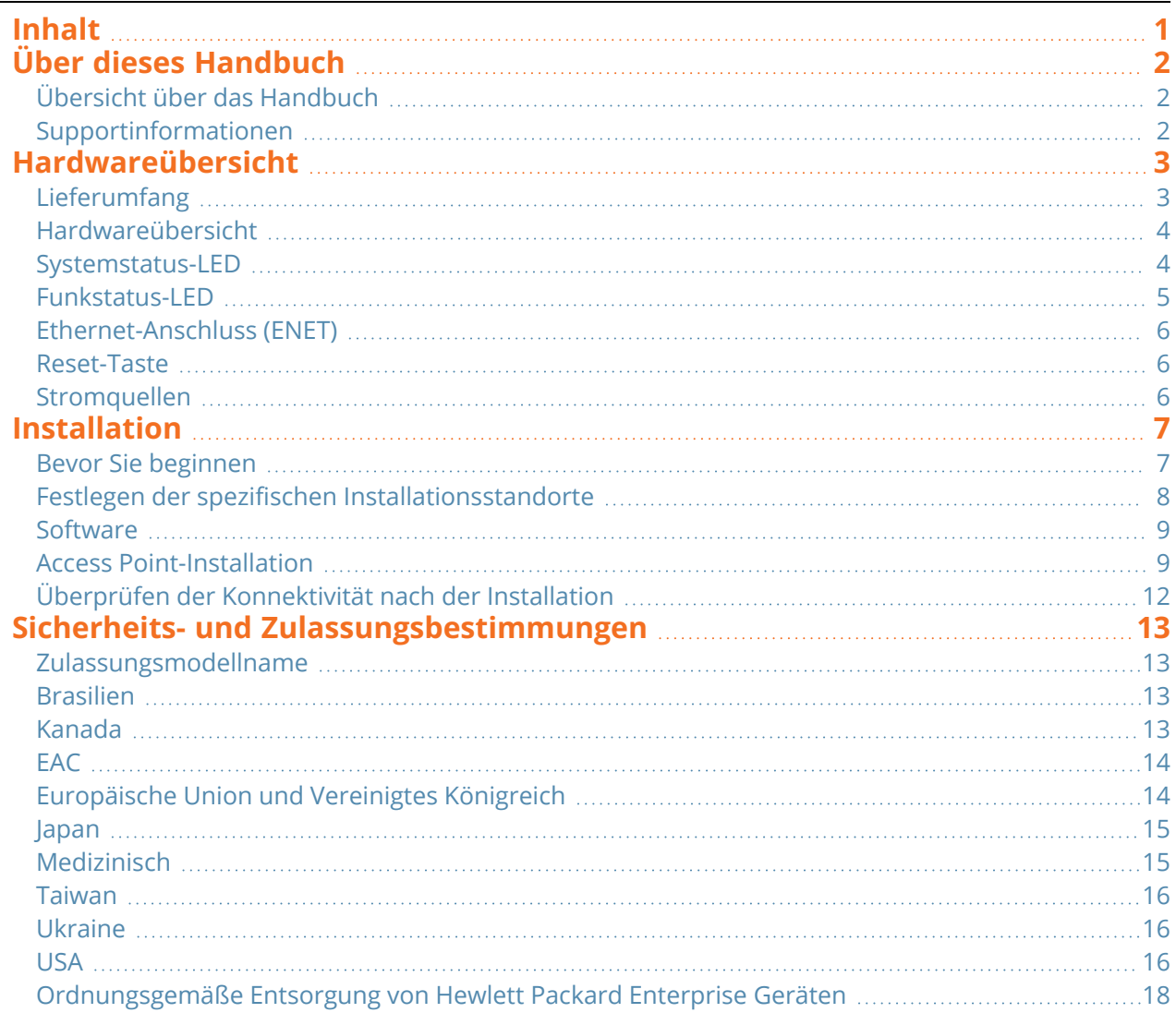

<span id="page-3-0"></span>In diesem Dokument werden die Hardwaremerkmale des HPE Networking Instant On Access Point AP21 beschrieben. Es bietet eine ausführliche Übersicht über die physischen Merkmale und die Leistungsdaten des HPE Networking Instant On Access Point AP21. Zudem wird in diesem Dokument beschrieben, wie Sie den HPE Networking Instant On Access Point AP21 installieren.

# <span id="page-3-1"></span>**Übersicht über das Handbuch**

- <sup>n</sup> [Hardwareübersicht](#page-4-0) enthält einen ausführlichen Überblick über die Hardware des HPE Networking Instant On Access Point AP21.
- [Installation](#page-8-0) beschreibt die Installation des HPE Networking Instant On Access Point AP21.
- Sicherheits- und [Zulassungsbestimmungen](#page-14-0) enthält eine Liste mit Informationen zur Sicherheit und Konformität des HPE Networking Instant On Access Point AP21.

# <span id="page-3-2"></span>**Supportinformationen**

**Tabelle 1:** *Kontaktinformationen*

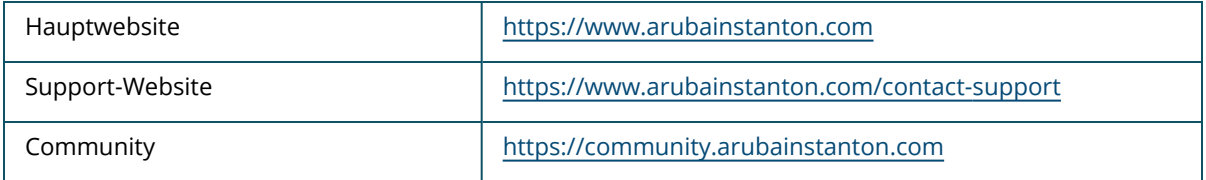

<span id="page-4-0"></span>Der **HPE Networking Instant On Access Point AP21** unterstützt den IEEE 802.11ax WLAN-Standard (Wi-Fi 6) und gleichzeitig IEEE 802.11a/b/g/n/ac-Drahtlosdienste.

# <span id="page-4-1"></span>**Lieferumfang**

Wenden Sie sich an Ihren Händler, wenn Teile fehlen oder beschädigt sind oder wenn Sie falsche Teile erhalten haben. Bewahren Sie den Karton einschließlich der Original-Verpackungsmaterialien nach Möglichkeit auf. Verwenden Sie diese Materialien, um das Produkt bei Bedarf zu verpacken und an den Händler zurückzugeben.

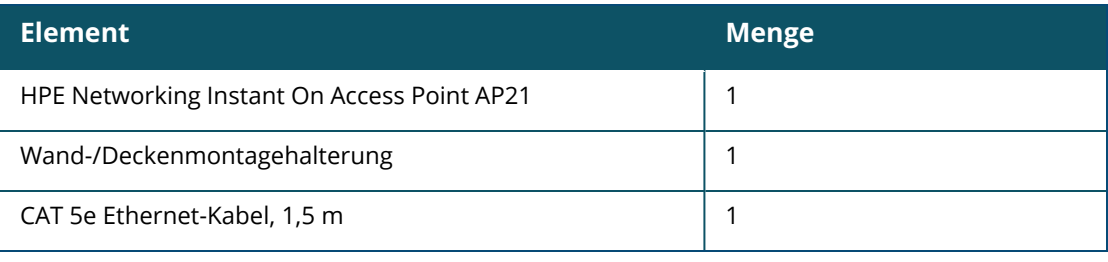

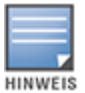

Wenn Sie das HPE Networking Instant On Access Point AP21-Paket bestellt haben, beinhaltet dieses außerdem ein Netzteil für die Stromversorgung des AP über eine Netzsteckdose.

# <span id="page-5-0"></span>**Hardwareübersicht**

**Abbildung 1** *Vorderansicht*

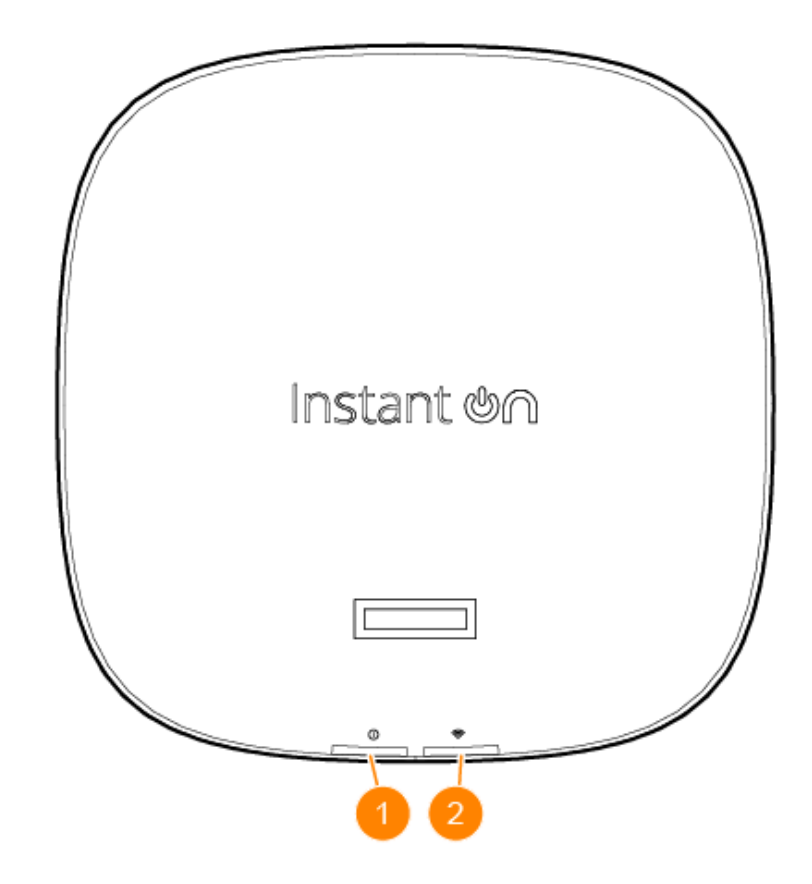

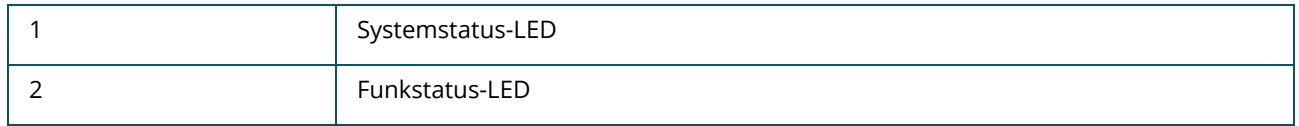

Die LED an der Vorderseite des Access Points gibt den System- und Funkstatus des Access Points an. Der System- und Funkstatus kann mithilfe der Systemverwaltungssoftware ein- oder ausgeschaltet werden.

# <span id="page-5-1"></span>**Systemstatus-LED**

#### **Tabelle 2:** *Systemstatus-LED*

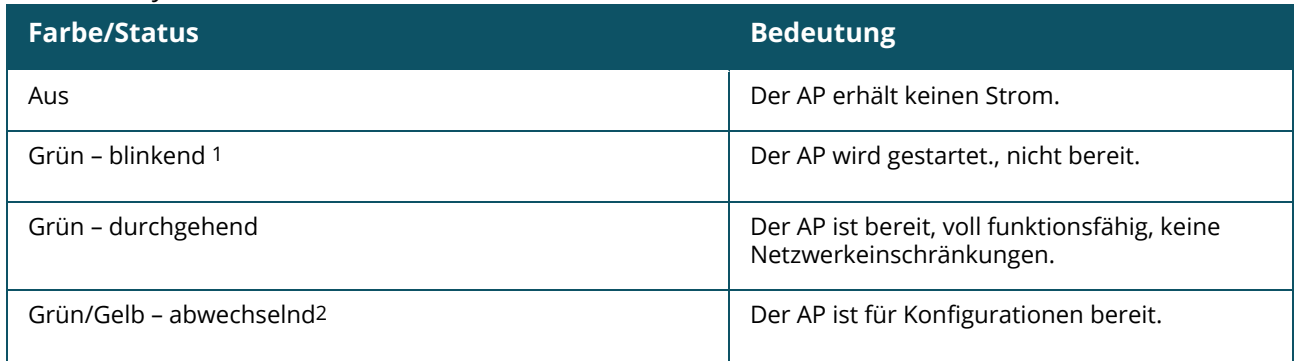

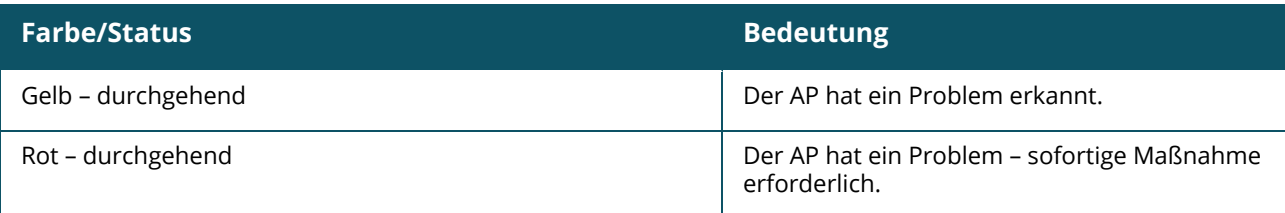

1. Blinkend: eine Sekunde an, eine Sekunde aus; 2--Sekunden-Zyklus.

2. Abwechselnd: eine Sekunde für pro Farbe, 2-Sekunden-Zyklus.

# <span id="page-6-0"></span>**Funkstatus-LED**

#### **Tabelle 3:** *Funkstatus-LED*

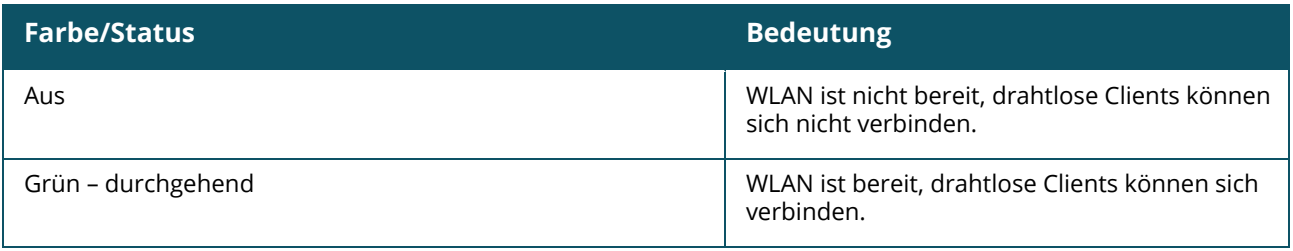

#### **Abbildung 2** *Rückansicht*

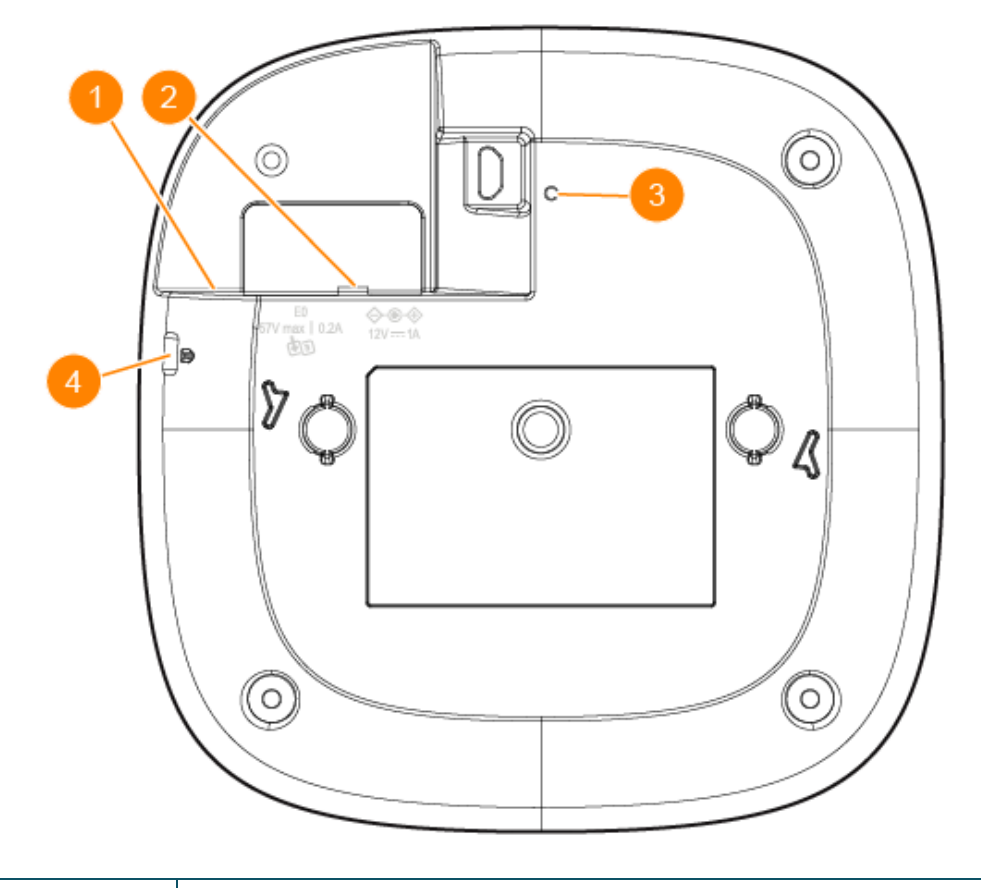

1 Ethernet-Anschluss (E0)

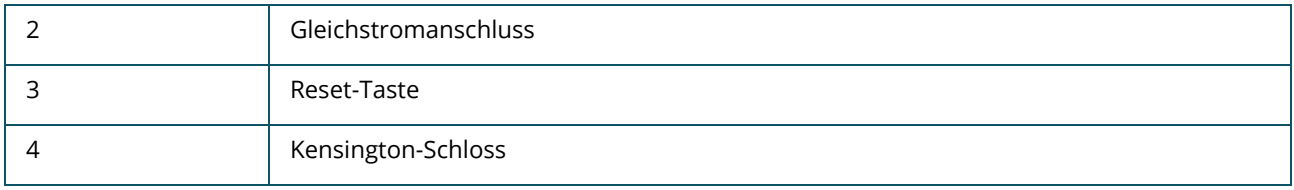

# <span id="page-7-0"></span>**Ethernet-Anschluss (ENET)**

Der HPE Networking Instant On Access Point AP21 ist mit einem aktiven Ethernet-Anschluss (E0) ausgestattet. Dieser Anschluss 100/1000 Base-T, Auto-Sensing MDI/MDX unterstützt Uplink-Konnektivität, wenn er durch ein Ethernet-Kabel verbunden ist. Der E0-Anschluss unterstützt PoE-in, sodass ein Anschluss Strom von einer 802.3af PoE-Stromquelle beziehen kann.

# <span id="page-7-1"></span>**Reset-Taste**

Mit der Reset-Taste können Sie den Access Point auf die werkseitigen Standardeinstellungen zurücksetzen. Der Access Point kann auf zwei Arten auf die werkseitigen Standardeinstellungen zurückgesetzt werden:

- <sup>n</sup> Um den Access Point während des normalen Betriebs zurückzusetzen, halten Sie die Reset-Taste während des normalen Betriebs länger als 10 Sekunden mit einem kleinen, schmalen Gegenstand (z. B. einer Büroklammer) gedrückt.
- <sup>n</sup> Gehen Sie wie folgt vor, um den AP während des Einschaltens zurückzusetzen:
	- 1. Halten Sie die Reset-Taste mit einem kleinen und schmalen Gegenstand wie einer Büroklammer gedrückt, während der Access Point nicht eingeschaltet ist (weder über eine Gleichstromquelle noch über PoE).
	- 2. Schließen Sie die Stromversorgung (Gleichstrom oder PoE) an den Access Point an, während Sie die Reset-Taste gedrückt halten.
	- 3. Lassen Sie die Reset-Taste am Access Point nach 15 Sekunden los.

# <span id="page-7-2"></span>**Stromquellen**

### **Gleichstrom**

Ein 12 V/18 W Netzadapter kann verwendet werden, um den HPE Networking Instant On Access Point AP21 mit Strom zu versorgen. Der Netzadapter ist im Karton enthalten, wenn Sie das Paket aus HPE Networking Instant On Access Point AP21 und Netzadapter kaufen. Wenn Sie den Netzadapter getrennt bestellen möchten, verwenden Sie Teilenummer R9M78A für US- und EU-Modelle desHPE Networking Instant On Access Point AP21 und Teilenummer R9M79A für das RW-Modell des HPE Networking Instant On Access Point AP21.

### **PoE**

Wenn sowohl eine PoE- als auch eine Gleichstromquelle verfügbar ist, hat die Gleichstromquelle Priorität gegenüber PoE an E0.

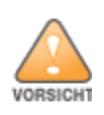

<span id="page-8-0"></span>Alle Hewlett Packard Enterprise Access Points müssen von einem speziell geschulten Techniker installiert werden. Die mit der Installation beauftragte Person ist dafür verantwortlich, für die Erdung zu sorgen und dass die geltenden nationalen elektrischen Vorschriften eingehalten werden. Wenn dieses Produkt nicht ordnungsgemäß gesichert wird, kann es zu Verletzungen und/oder Sachschäden kommen.

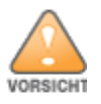

Die Verwendung von Zubehör, Wandlern und Kabeln, die nicht vom Hersteller dieses Geräts angegeben oder geliefert werden, könnte zu erhöhten elektromagnetischen Emissionen oder verringerter elektromagnetischer Immunität dieses Geräts und zu fehlerhaftem Betrieb führen.

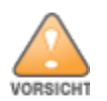

Nur für die Verwendung in Innenräumen. Der Access Point, der Netzadapter und alle Verbindungskabel dürfen nicht im Freien installiert werden. Dieses stationäre Gerät ist für die stationäre Verwendung in wettergeschützten Umgebungen mit teilweise geregelter Temperatur vorgesehen (Klasse 3.2 gemäß ETSI 300 019).

# <span id="page-8-1"></span>**Bevor Sie beginnen**

Lesen Sie die folgenden Abschnitte durch, bevor Sie den Installationsvorgang beginnen.

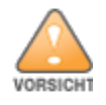

**FCC-Erklärung:** Die missbräuchliche Terminierung von Access Points, die in den USA für Controller, die keine US-Modelle sind, installiert werden, verstößt gegen die FCC-Zulassung. Jeder absichtliche Verstoß dieser Art kann dazu führen, dass die FCC die sofortige Beendigung des Betriebs fordert, und kann auch die Beschlagnahme zur Folge haben (47 CFR 1.80).

#### **Vor dem Aufstellen – Checkliste**

Stellen Sie vor der Installation des Access Points sicher, dass Folgendes zur Hand ist:

- Ein Montage-Kit, das für den AP und die Montageoberfläche geeignet ist
- Ein UTP-Kabel (Cat5E oder besser) mit Netzwerkzugriff
- Optionale Artikel:
	- <sup>o</sup> Ein kompatibler Netzadapter mit Netzkabel
	- <sup>o</sup> Ein kompatibler PoE-Midspan-Injector mit Netzkabel

Im Datenblatt des HPE Networking Instant On Access Point AP21 finden Sie kompatible Komponenten, erforderliche Mengen usw.

### <span id="page-9-0"></span>**Festlegen der spezifischen Installationsstandorte**

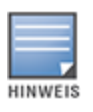

Der HPE Networking Instant On Access Point AP21 wurde so entwickelt, dass behördliche Vorschriften eingehalten werden; deshalb dürfen die Konfigurationseinstellungen nur von autorisierten Netzwerkadministratoren geändert werden. Weitere Informationen zur Konfiguration des AP finden Sie im Instant On Benutzerhandbuch.

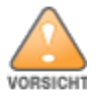

Die Verwendung dieses Geräts neben oder gestapelt mit anderen Geräten sollte vermieden werden, da dies den Betrieb stören könnte. Sollte eine solche Aufstellung nötig sein, sollte beobachtet werden, ob dieses Gerät und die anderen Geräte normal funktionieren.

Orientieren Sie sich an der Access-Point-Platzierungsübersicht, die von der Hewlett Packard Enterprise RF Plan Software für die Funkplanung generiert wurde, um die richtigen Installationsorte zu bestimmen. Jeder Installationsort sollte sich so nah wie möglich an der Mitte des beabsichtigten Abdeckungsbereichs befinden und sollte weder Hindernisse noch offensichtliche Störungsquellen aufweisen. Diese Dämpfer/Reflektoren/Störungsquellen beeinträchtigen die Verbreitung der Funkwellen und sollten in der Planungsphase berücksichtigt und im RF-Plan ausgeglichen werden.

#### **Erkennen bekannter Funkdämpfer/Reflektoren/Störungsquellen**

Es ist sehr wichtig, während der Installationsphase vor Ort nach Elementen zu suchen, die als Funkdämpfer oder -reflektoren bzw. als Störungsquellen bekannt sind. Achten Sie darauf, dass diese Elemente berücksichtigt werden, wenn Sie einen Access Point an seinem festen Standort anbringen.

Beispiele für Funkdämpfer:

- Zement/Beton Alter Beton hat eine hohe Wasserableitung, durch die der Beton austrocknet, was eine potenzielle Verbreitung der Funkwellen ermöglicht. Neuer Beton hat eine hohe Wasserkonzentration im Beton, die Funksignale blockiert.
- Natürliche Elemente Aquarien, Springbrunnen, Teiche und Bäume
- <sup>n</sup> Ziegel

Beispiele für Funkreflektoren:

- Metallobjekte Metallplatten zwischen Stockwerken, Betonrippenstahl, Feuertüren, Klimaanlagenund Heizungsschächte, mit Draht verstärkte Fenster, Jalousien, Maschendrahtzäune (je nach Maschengröße), Kühlschränke, Gestelle, Regale und Aktenschränke.
- Platzieren Sie einen Access Point nicht zwischen zwei Klimaanlagen-/Heizungsschächten. Achten Sie darauf, dass Access Points unter solchen Schächten platziert werden, um Funkstörungen zu vermeiden.

Beispiele für Funkstörungsquellen:

- Mikrowellenöfen und andere 2,4- oder 5-GHz-Objekte (wie schnurlose Telefone)
- Schnurlose Headsets, wie sie zum Beispiel in Call Centern und Kantinen verwendet werden

# <span id="page-10-0"></span>**Software**

Eine Anleitung zur Ersteinrichtung und Softwarekonfiguration finden Sie im Instant On Benutzerhandbuch auf [https://www.arubanetworks.com/techdocs/ArubaDocPortal/content/cons](https://www.arubanetworks.com/techdocs/ArubaDocPortal/content/cons-instanton-home.htm)[instanton-home.htm](https://www.arubanetworks.com/techdocs/ArubaDocPortal/content/cons-instanton-home.htm).

# <span id="page-10-1"></span>**Access Point-Installation**

Der HPE Networking Instant On Access Point AP21wird mit einer Montagehalterung zum Montieren des Access Points an einer 9/16" oder 15/16" Deckenschiene oder an einer massiven Fläche, wie z. B. einer Wand oder einer massiven Decke, geliefert.

#### **Installieren des AP an einer Deckenschiene**

Gehen Sie wie folgt vor, um den AP21 Access Point an einer Deckenschiene zu installieren:

- 1. Führen Sie die erforderlichen Kabel durch ein vorbereitetes Loch in der Deckenplatte in der Nähe der für den AP vorgesehenen Position.
- 2. Positionieren Sie die Montagehalterung in einem Winkel von ca. 30 Grad zu den Laschen auf der Rückseite des Access Points.
- 3. Drehen Sie die Montagehalterung im Uhrzeigersinn, bis sie in den Laschen einrastet.

**Abbildung 3** *Anbringen der Montagehalterung am AP*

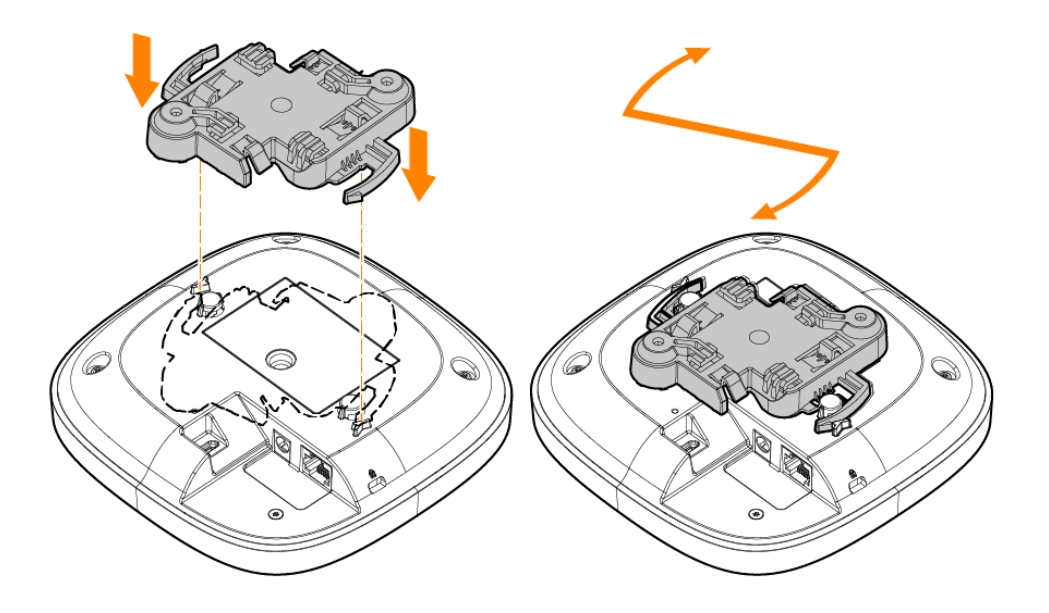

4. Halten Sie den Access Point an die Deckenschiene, wobei sich die Montagehalterung in einem Winkel von ungefähr 30 Grad zur Deckenschiene befinden sollten. Achten Sie darauf, dass sich etwaige Kabelschlaufen über der Deckenplatte befinden.

5. Drehen Sie den Access Point mit Druck in Richtung Deckenschiene im Uhrzeigersinn, bis er in der Deckenschiene einrastet.

**Abbildung 4** *Installieren des Access Points an einer 15/16" Deckenschiene*

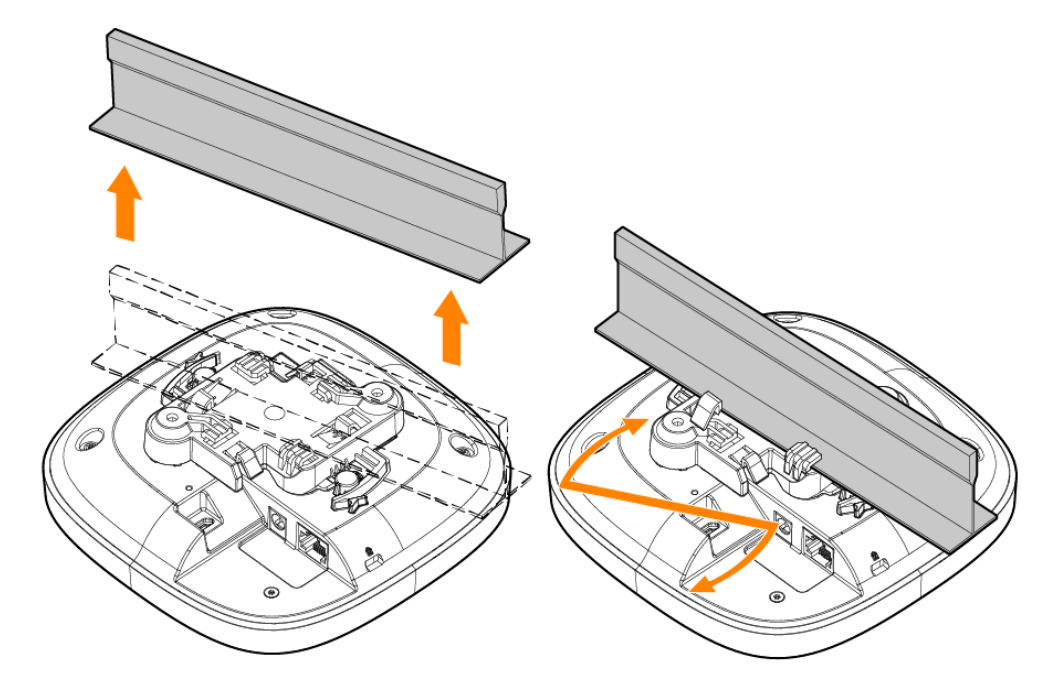

**Abbildung 5** *Installieren des Access Points an einer 9/16" Deckenschiene*

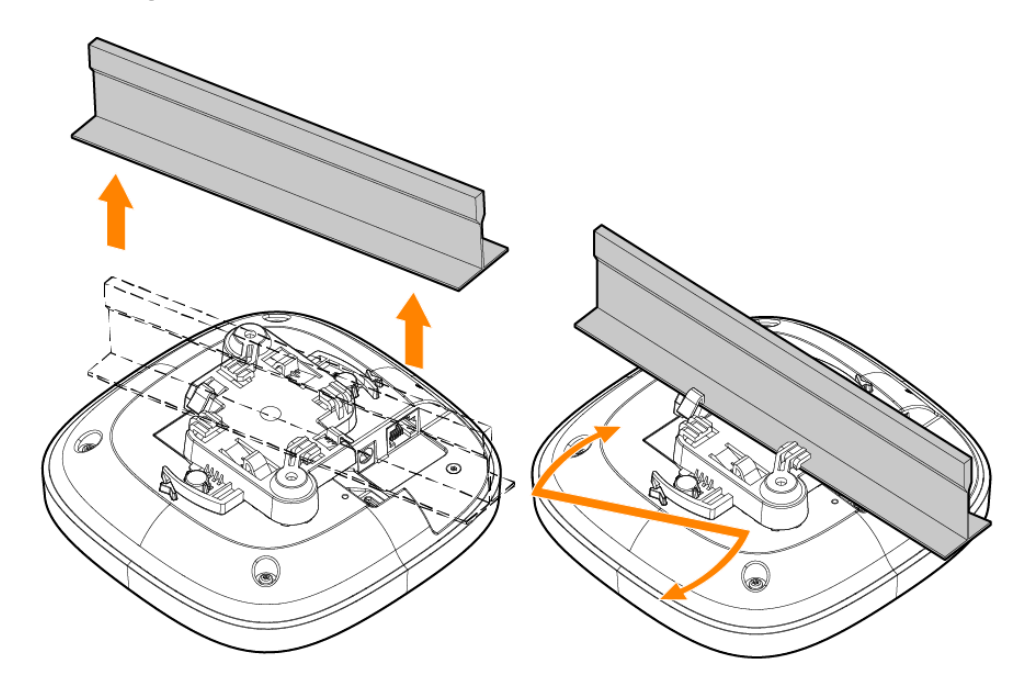

#### **Installieren des AP an einer massiven Fläche**

Gehen Sie wie folgt vor, um den Access Point an einer massiven Fläche wie einer Wand oder massiven Decke zu installieren:

- 1. Verwenden Sie die Montagehalterung als Schablone, um zwei Montagelochpositionen an der Wand zu markieren.
- 2. Bohren Sie an den zwei markierten Positionen Löcher und bringen Sie die Wanddübel gemäß der mit den Wanddübeln mitgelieferten Installationsanleitung an.
- 3. Richten Sie die Schraubenlöcher an der Montagehalterung mit den entsprechenden Wanddübeln aus.
- 4. Verwenden Sie einen Kreuzschlitzschraubendreher, um die Schrauben zum Befestigen der Montagehalterung an der Wand in den Wanddübeln anzubringen.

**Abbildung 6** *Anschrauben der Montagehalterung an die Wand*

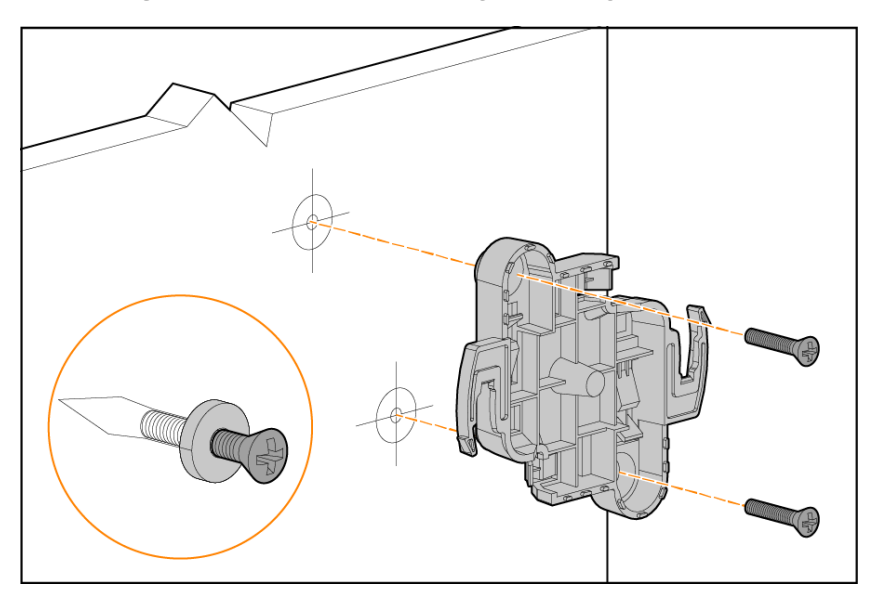

- 5. Richten Sie den Access Point an der Montagehalterung aus; platzieren Sie den Access Point dabei so, dass sich die Montagelaschen in einem Winkel von ungefähr 30 Grad zur Montagehalterung befinden.
- 6. Drehen Sie den Access Point mit Druck in Richtung Wand im Uhrzeigersinn, bis er an seiner Position einrastet.

**Abbildung 7** *Anbringen des AP an der Montagehalterung*

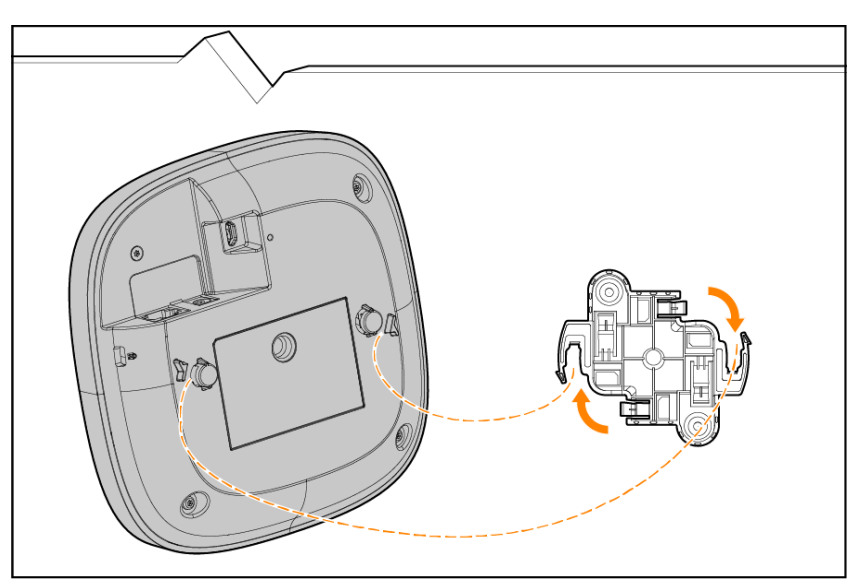

#### <span id="page-13-0"></span>**Überprüfen der Konnektivität nach der Installation**

Mit der integrierten LED am Access Point kann überprüft werden, ob der Access Point mit Energie versorgt wird und erfolgreich initialisiert wurde.

**Sicherheits- und Zulassungsbestimmungen**

<span id="page-14-0"></span>Dieses Kapitel liefert einen Überblick über die Sicherheits- und Einhaltungsinformationen des HPE Networking Instant On Access Point AP21.

# <span id="page-14-1"></span>**Zulassungsmodellname**

Für den Zweck der Zertifizierung der Regulierungskonformität und der Identifizierung wurde diesem Produkt eine eindeutige Regulatory Model Number (RMN) zugewiesen. Die Regulatory Model Number ist auf dem Typenschild des Produkts neben allen erforderlichen Zulassungskennzeichnungen und Informationen zu finden. Geben Sie bei der Anforderung von Einhaltungsinformationen für dieses Produkt immer diese Regulatory Model Number an. Die Regulatory Model Number RMN ist nicht der Vermarktungsname oder die Modellnummer des Produkts.

Der Zulassungsmodellname des HPE Networking Instant On Access Point AP21 lautet:

AP21 RMN: APIN0503

### <span id="page-14-2"></span>**Brasilien**

Este equipamento não tem direito à proteção contra interferência prejudicial e não pode causar interferência em sistemas devidamente autorizados.

Para mais informações, consulte o site da Anatel: <https://www.gov.br/anatel/pt-br>

### <span id="page-14-3"></span>**Kanada**

#### **Innovation, Science and Economic Development Canada**

Dieses digitale Gerät der Klasse B erfüllt alle Anforderungen der kanadischen Richtlinien zu funkstörenden Geräten.

Dieses Gerät enthält lizenzfreie Sender/Empfänger, die lizenzfreien RSS(S) von Innovation, Science and Economic Development Canada entsprechen. Der Betrieb dieses Geräts unterliegt den folgenden Bedingungen: (1) Dieses Gerät darf keine Störungen verursachen, und (2) dieses Gerät muss jegliche Störungen akzeptieren, einschließlich Störungen, die zum unerwünschten Betrieb führen.

Bei Betrieb im Frequenzbereich zwischen 5,15 und 5,25 GHz darf dieses Gerät nur im Innenbereich verwendet werden, um das Risiko gefährlicher Störungen von Mobilfunksystemen auf dem gleichen Kanal zu verringern.

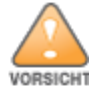

Nur für den Betrieb in Innenräumen.

# <span id="page-15-0"></span>**EAC**

#### **Нормативные требования Евразийского Экономического Союза**

TOO «Хьюлетт-Паккард (К)», Республика Казахстан, 050040, г. Алматы, Бостандыкский район, проспект Аль-Фараби, 77/7, Телефон/факс: + 7 727 355 35 50

ЖШС «Хьюлетт-Паккард (К)», Қазақстан Республикасы, 050040, Алматы к., Бостандык ауданы, Әл-Фараби даңғылы, 77/7, Телефон/факс: +7 727 355 35 50

# <span id="page-15-1"></span>**Europäische Union und Vereinigtes Königreich**

Die Konformitätserklärung gemäß der Funkgeräte-Richtlinie 2014/53/EU sowie der Funkgeräte-Vorschriften des Vereinigten Königreichs 2017/UK kann unten eingesehen. Wählen Sie das Dokument aus, das der Modellnummer Ihres Geräts wie auf dem Typenschild des Produkts angegeben entspricht.

#### EU- und [UK-Konformitätserklärung](http://www.hpe.com/eu/certificates)

Der Betrieb im 6-GHz-Band ist für einige Länder, in denen die Übernahme des Spektrums ausstehend ist, durch die Firmware blockiert. Weitere Informationen finden Sie in den DRT Versionshinweisen.

#### **Einschränkungen des drahtlosen Kanals**

Das 5150- bis 5350-MHz-Band ist in den folgenden Ländern auf Innenräume beschränkt: Belgien (BE), Bulgarien (BG), Dänemark (DK), Deutschland (DE), Estland (EE), Finnland (FI), Frankreich (FR), Griechenland (GR), Kroatien (HR), Irland (IE), Island (IS), Italien (IT), Lettland (LV), Liechtenstein (LI), Litauen (LT), Luxemburg (LU), Malta (MT), Niederlande (NL), Norwegen (NO), Österreich (AT), Polen (PL), Portugal (PT), Rumänien (RO), Slowakei (SK), Slowenien (SL), Spanien (ES), Schweden (SE), Schweiz (CH), Tschechische Republik (CZ), Türkei (TR), Ungarn (HU), Vereinigtes Königreich (UK), Zypern (CY).

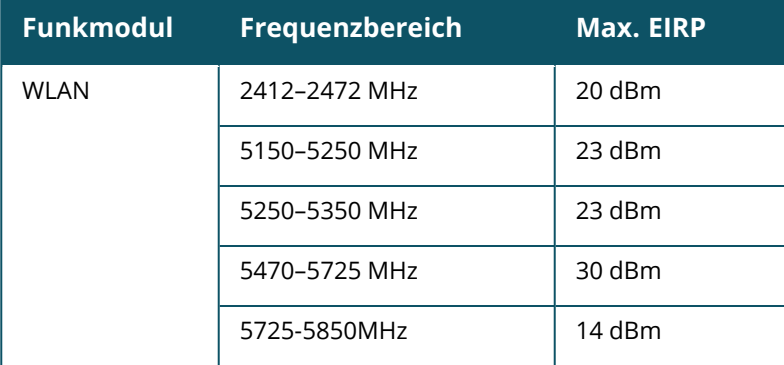

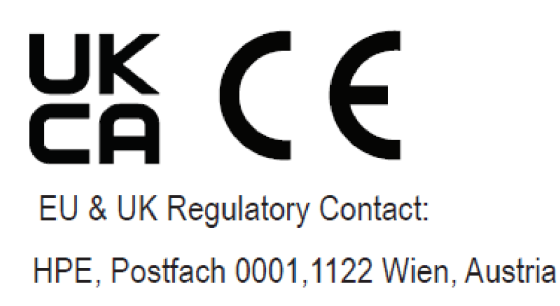

### <span id="page-16-0"></span>**Japan**

この装置は、クラスB機器です。この装置は、住宅環境で使用することを目的 としていますが、この装置がラジオやテレビジョン受信機に近接して使用され ると、受信障害を引き起こすことがあります。 取扱説明書に従って正しい取り扱いをして下さい。  $VCCI - B$ 

# <span id="page-16-1"></span>**Medizinisch**

- 1. Das Gerät ist nicht für die Verwendung bei Vorhandensein brennbarer Mischungen geeignet.
- 2. Schließen Sie es nur an Produkte und Stromquellen an, die gemäß IEC 62368-1 oder IEC 60601-1 zertifiziert sind. Der Endbenutzer ist dafür verantwortlich, dass das resultierende medizinische System den Anforderungen von IEC 60601-1 entspricht.
- 3. Mit trockenem Lappen abwischen, keine weitere Wartung erforderlich.
- 4. Keine wartbaren Teile; im Reparaturfall muss das Gerät an den Hersteller zurückgeschickt werden.
- 5. Keine Veränderungen zulässig ohne Genehmigung von Hewlett Packard Enterprise.

Die Verwendung dieses Geräts neben oder gestapelt mit anderen Geräten sollte vermieden werden, da dies den Betrieb stören könnte. Sollte eine solche Aufstellung nötig sein, sollte beobachtet werden, ob dieses Gerät und die anderen Geräte normal funktionieren.

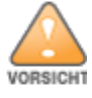

Die Verwendung von Zubehör, Wandlern und Kabeln, die nicht vom Hersteller dieses Geräts angegeben oder geliefert werden, könnte zu erhöhten elektromagnetischen Emissionen oder verringerter elektromagnetischer Immunität dieses Geräts und zu fehlerhaftem Betrieb führen.

Tragbare Funkkommunikationsgeräte (einschl. Peripheriegeräte wie Antennenkabel oder externe Antenne) sollten nicht näher als 30 cm zu irgendeinem Teil des Access Point aufgestellt werden. Andernfalls könnte es zu einer Verschlechterung dieses Geräts kommen.

HINWEIS

Dieses Gerät ist für die Verwendung in Innenräumen von professionellen medizinischen und Pflegeeinrichtungen vorgesehen.

Dieses Gerät hat keine wesentlichen Leistungsmerkmale gemäß IEC/EN60601-1-2.

Die Einhaltung basiert auf von Hewlett Packard Enterprise zugelassenem Zubehör. Siehe Datenblatt des HPE Networking Instant On Access Point AP21.

### <span id="page-17-0"></span>**Taiwan**

第十二條

經型式認證合格之低功率射頻電機,非經許可,公司,商號或使用者均不得擅自變更頻率、加大功率或 變更原設計之特性及功能。

第十四條

低功率射頻電機之使用不得影響飛航安全及干擾合法通信;經發現有干擾現象時,應立即停用,並改善 至無干擾時方得繼續使用。

前項合法通信,指依電信法規定作業之無線電通信。低功率射頻電機須忍受合法通信或工業、科學及 醫療用電波輻射性電機設備之干擾。

1.應避免影響附近雷達系統之操作。

2.高增益指向性天線只得應用於固定式點對點系統

3.電波功率密度 MPE 標準值 1 mW/cm2, 送測產品實測值為 : 0.0698mW/cm2 建議使用時設備天線至少 距離人體 20公分

報驗義務人(Applicant):慧與科技股份有限公司 地址(Address):11568 台北市南港區經貿二路66號10樓之1 電話(TEL): (02) 2652-8700

# <span id="page-17-1"></span>**Ukraine**

Hewlett Packard Enterprise erklärt hiermit, dass der Funkgerätetyp [die Regulatory Model Number [RMN] für dieses Gerät ist in Abschnitt "Zulassungsmodellname" dieses Dokuments zu finden] der ukrainischen technischen Vorschrift über Funkgeräte entspricht, die vom MINISTERKABINETT DER UKRAINE am 24. Mai 2017 unter der Nr. 355 verabschiedet wurde. Der vollständige Text der UA-Konformitätserklärung ist unter der folgenden Internetadresse verfügbar: [https://certificates.ext.hpe.com](https://certificates.ext.hpe.com/).

Х'ЮЛЕТТ ПАКАРД ЕНТЕРПРАЗ, 6280 АМЕРИКА ЦЕНТР Д-Р, САН-ХОСЕ, КАЛІФОРНІЯ 95002, США

# <span id="page-17-2"></span>**USA**

Dieses Gerät erfüllt die Bedingungen von Abschnitt 15 der FCC-Bestimmungen. Der Betrieb unterliegt den folgenden Bedingungen: (1) Dieses Gerät darf keine schädlichen Störungen verursachen, und (2) dieses Gerät muss jegliche Störungen akzeptieren, einschließlich Störungen, die zum unerwünschten Betrieb führen.

Dieses Gerät wurde getestet und erfüllt die Bedingungen für ein digitales Gerät der Klasse B gemäß Teil 15 der FCC-Bestimmungen. Diese Grenzwerte sind dafür ausgelegt, weitgehenden Schutz gegen

schädliche Interferenz zu gewährleisten, wenn das Gerät in einer Wohnumgebung betrieben wird. Dieses Gerät erzeugt und benutzt Hochfrequenzenergie und kann diese auch abstrahlen; es kann möglicherweise schädliche Funkstörungen verursachen, wenn es nicht den Herstelleranleitungen entsprechend installiert und verwendet wird. Es gibt jedoch keine Garantie dafür, dass in einer bestimmten Installation keine Störungen auftreten. Falls dieses Gerät Störungen beim Funk- und Fernsehempfang verursacht, was durch Aus- und Einschalten des Geräts festgestellt werden kann, sollte der Benutzer versuchen, die Störungen durch eine der folgenden Maßnahmen zu beheben:

- Richten Sie die Empfangsantenne neu oder an einem anderen Ort aus.
- Vergrößern Sie den Abstand zwischen Gerät und Empfänger.
- <sup>n</sup> Schließen Sie das Gerät an eine Steckdose an, die nicht zum selben Stromkreis gehört, an den der Empfänger angeschlossen ist.
- <sup>n</sup> Fragen Sie Ihren Händler oder einen erfahrenen Funk-/Fernsehtechniker um Rat.

Die missbräuchliche Terminierung von Access Points, die in den USA für Controller, die keine US-Modelle sind, installiert werden, verstößt gegen die FCC-Zulassung. Jeder absichtliche Verstoß dieser Art kann dazu führen, dass die FCC die sofortige Beendigung des Betriebs fordert, und kann auch die Beschlagnahme zur Folge haben (47 CFR 1.80).

Der/die Netzwerkadministrator(en) ist/sind dafür verantwortlich, sicherzustellen, dass dieses Gerät gemäß den lokalen/regionalen Gesetzen der Host-Domäne betrieben wird.

![](_page_18_Picture_7.jpeg)

**Erklärung zur Abgabe von Funkstrahlung**: Dieses Gerät erfüllt die Bestimmungen zur Abgabe von Funkstrahlung. Dieses Gerät sollte mit einem Mindestabstand von 20 cm zwischen dem Abstrahler und Ihrem Körper installiert und betrieben werden. Der Transmitter darf nicht zusammen mit anderen Antennen oder Transmittern platziert oder betrieben werden.

![](_page_18_Picture_9.jpeg)

Durch Änderungen und Modifikationen, die nicht ausdrücklich von der für die Konformität zuständigen Partei genehmigt sind, erlischt die Befugnis des Benutzers zum Betreiben des Geräts.

#### <span id="page-19-0"></span>**Ordnungsgemäße Entsorgung von Hewlett Packard Enterprise Geräten**

Hewlett Packard Enterprise Geräte entsprechen den nationalen Gesetzen der Länder für die ordnungsgemäße Entsorgung und Elektronik-Altgeräte.

#### **Verwertung von Elektro- und Elektronikaltgeräten**

![](_page_19_Picture_3.jpeg)

Hewlett Packard Enterprise Produkte müssen am Ende ihrer Nutzungsdauer in den Mitgliedsstaaten der EU, Norwegen und der Schweiz separat gesammelt und verwertet werden und sind daher durch das links abgebildete Symbol (durchgestrichene Mülltonne) gekennzeichnet. Bei der Verwertung dieser Produkte am Ende der Nutzungsdauer müssen in diesen Ländern die geltenden nationalen Gesetze unter Einbeziehung der Richtlinie 2012/19/EU für die Verwertung von Elektround Elektronikaltgeräten (WEEE) eingehalten werden.

### **RoHS-Richtlinie der Europäischen Union**

![](_page_19_Picture_6.jpeg)

Hewlett Packard Enterprise Produkte erfüllen auch die RoHS-Richtlinie 2011/65/EC (Restriction of Hazardous Substances, Beschränkung gefährlicher Substanzen). Die RoHS-Richtlinie der EU schränkt die Verwendung gefährlicher Substanzen bei der Herstellung von elektrischen und elektronischen Produkten ein. Insbesondere Blei (einschließlich Lötzinn in elektronischen Leiterplatten), Cadmium, Quecksilber, sechswertiges Chrom und Brom gehören laut RoHS-Richtlinie zu den einzuschränkenden Werkstoffen. Für einige Produkte gelten die Ausnahmen, die in Anhang 7 der RoHS-Richtlinie aufgeführt sind (Lötzinn in elektronischen Leiterplatten). Produkte und Verpackung sind mit dem RoHS-Kennzeichen (links abgebildet) gekennzeichnet, um die Konformität mit dieser Richtlinie anzuzeigen.

#### **RoHS in Indien**

Dieses Produkt erfüllt die RoHS-Anforderungen der E-Waste-Vorschriften (Verwaltung und Umgang) des Ministeriums für Umwelt und Wälder der indischen Regierung.

### **RoHS-Richtlinie in China**

![](_page_20_Picture_1.jpeg)

Hewlett Packard Enterprise Produkte erfüllen die Anforderungen der chinesischen Umweltschutzvereinbarungen und tragen das links abgebildete "EFUP 50"-Kennzeichen.

#### 产品中有害物质的名称及含量 根据中国《电器电子产品有害物质限制使用管理办法》

![](_page_20_Picture_97.jpeg)

本表格依据 SJ/T 11364 的规定编制

O: 表示该有害物质在该部件所有均质材料中的含量均在 GB/T 26572 规定的限量要求以下

X: 表示该有害物质至少在该部件的某一均质材料中的含量超出 GB/T 26572 规定的限量要求

此表中所有名称中含 "X" 的部件均符合欧盟 RoHS 立法

注:环保使用期限的参考标识取决于产品正常工作的温度和湿度等条

除非另有标明,此电子电器产品有害物质限制使用(EPUP) 标签适用于所有慧与公司服务器,网络,存储设备

#### **Taiwan RoHS**

#### **Taiwan RoHS Hazardous Substances table**

![](_page_21_Picture_57.jpeg)

#### 台灣限用物質含有情況標示

選配單元使用於特定產品型號,詳細規格請參照產品說明書。

#### **Türkische RoHS-Richtlinie zum Materialgehalt**

Türkiye Cumhuriyeti: AEEE Yönetmeliğine Uygundur